# **[#](#page-0-0)**松下 **FP** 系列 **PLC** 驱动 **V1.0** 帮助

# **1**、 设备简介

2、 本驱动构件用于 CORTOOL 软件通过松下 FP 通讯口读写 PLC 设备的各种寄存器的数据。

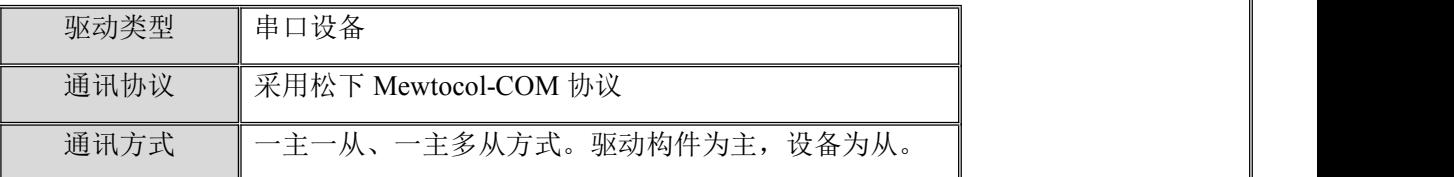

#### **3**、 硬件连接

CORTOOL 软件与设备通讯之前,必须保证通讯连接正确。

通讯连接方式:

采用松下串口编程电缆与 PLC 的 RS232 串口通讯。

#### PLC端 CORTEK端 5针圆行公头 TXD 3 **RXD** 3  $\overline{2}$  $\overline{2}$ **RXD** TXD 5  $\mathbf{I}$ GND GND

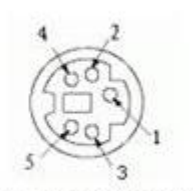

## 5针圆形母头管脚排列

## **4**、 设备通讯参数

"RS232 串口" 端口参数设置如下:

<span id="page-0-0"></span>返回顶部

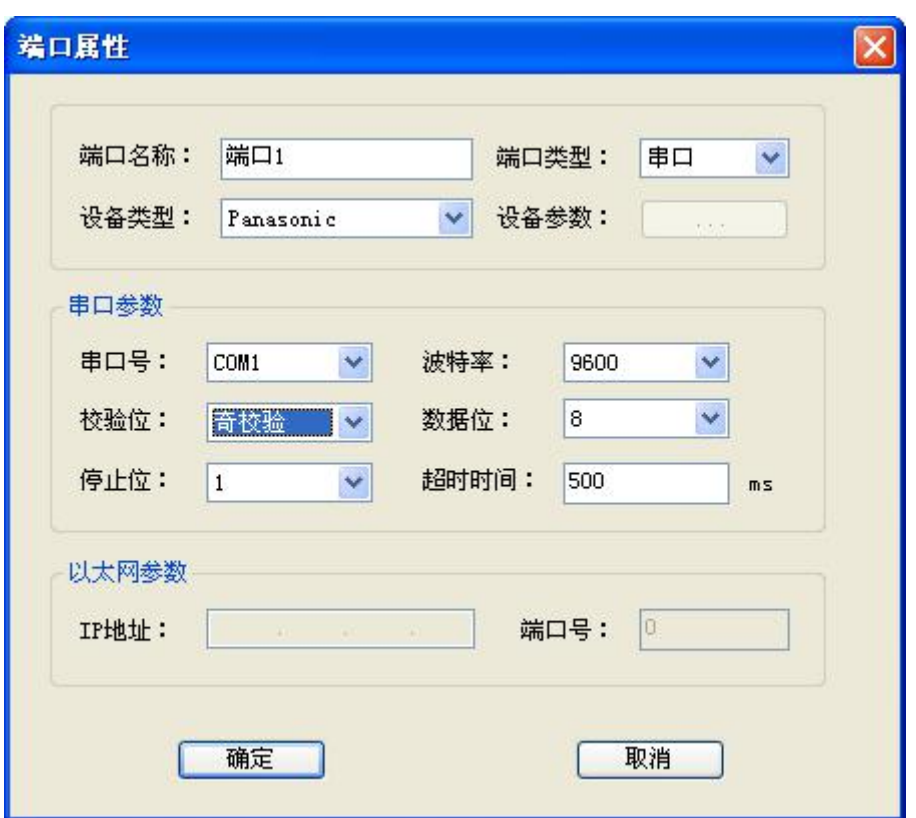

串口通讯参数设置:

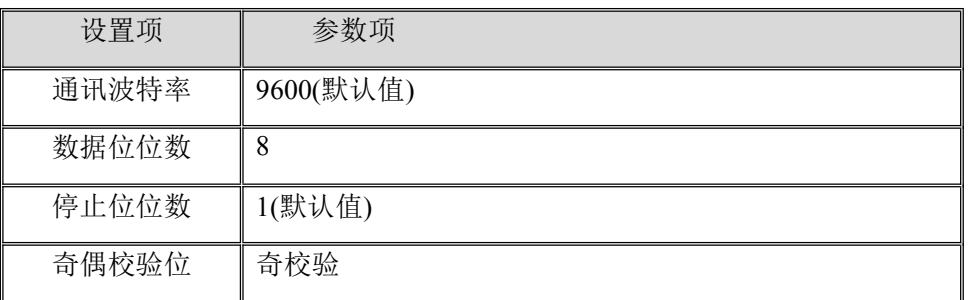

串口通讯参数设置应与设备的通讯参数相同,默认为:9600, 8, 1, 奇校验,不同型号 PLC 有所不同,用户可根据需要进行设置

设备地址默认为: 1

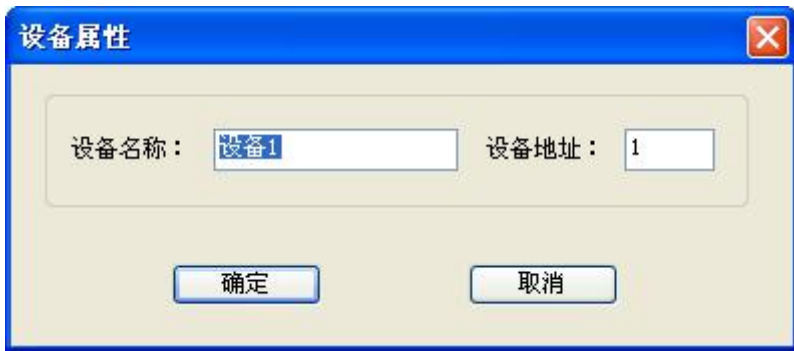

# **5**、 通道变量属性

用户可通过内部属性,添加 PLC 的通道,本驱动构件可增加通道类型如下:

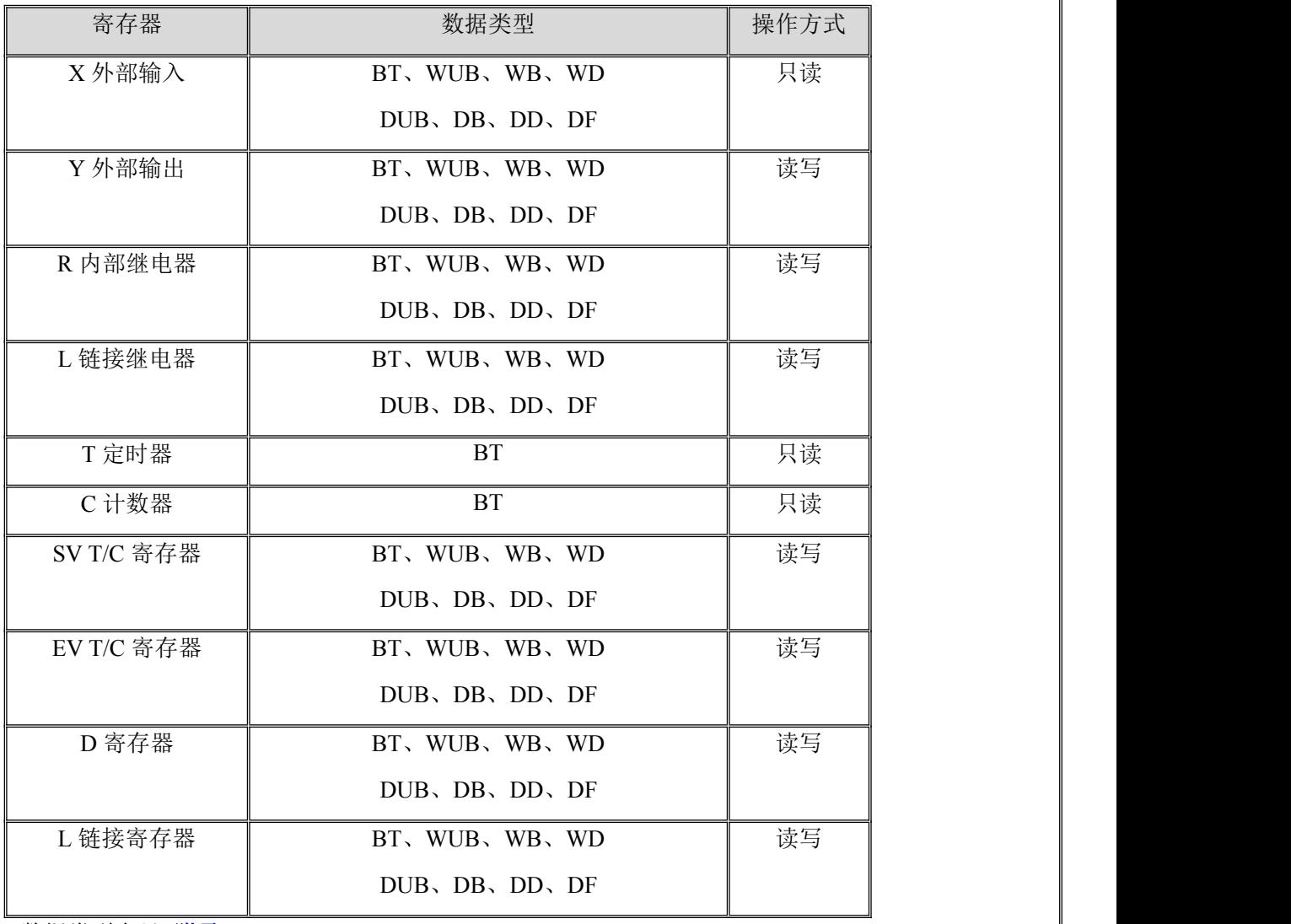

数据类型参见 [附录](#page-2-0) 1

地址范围参见 [附录](#page-3-0) **2**

## **6**、 特殊应用的开发

本设备构件目前只实现部分通讯功能,如需要用作其它用途或本构件不能满足要求时, 可自行进行开发,也可以提出具体的技术要求,由我们亲自为您定制。

附表:

<span id="page-2-0"></span>附录 **1**

数据类型表:

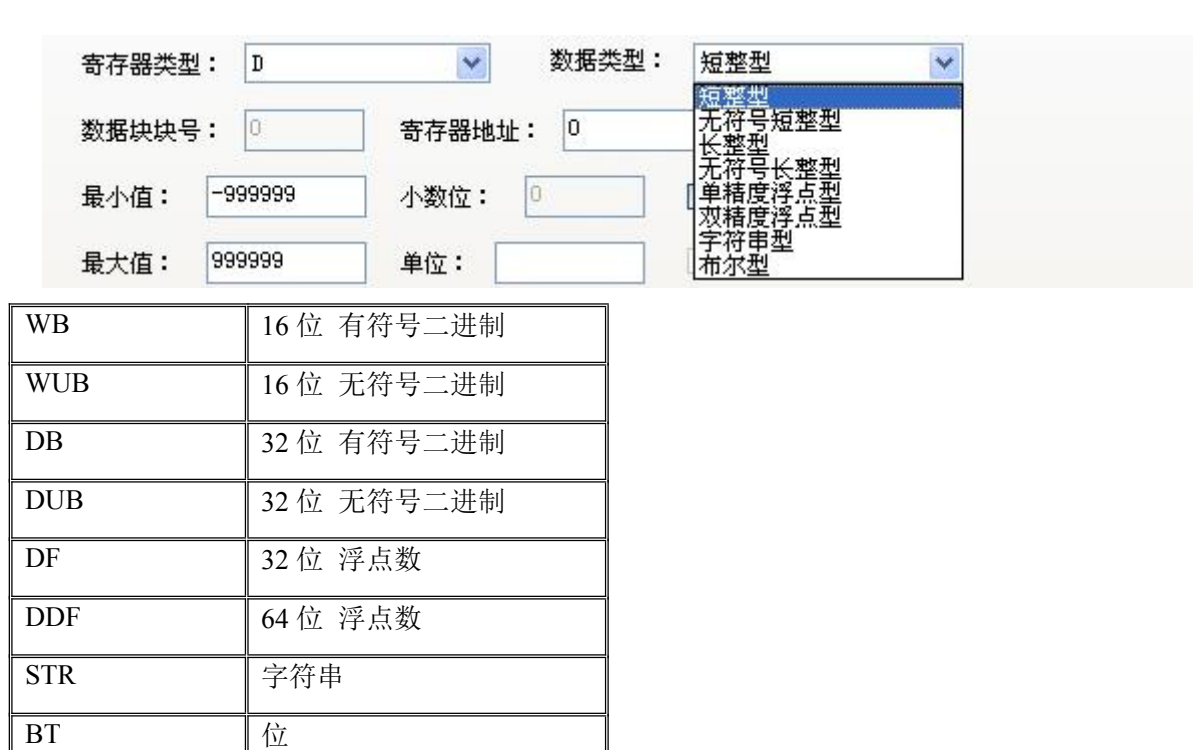

- 数值类型: WB,WUB,DB,DUB,DF,DDF,STR,BT
- 1) 第一个字母表示数据的长度,B 表示是字节数据,W 表示是字数据,D 表示是双字数 据;
- 2) 最后一个或两个字母表示数据类型,B 表示二进制数,STR 表示字符串,F 表示浮点  $\frac{1}{2}$ 数;
- 3) 字符中二进制数中带 U 表示无符号数,不带 U 的表示有符号数

#### <span id="page-3-0"></span>附录 **2**

#### **FP** 系列型号 **PLC** 寄存器地址范围表:

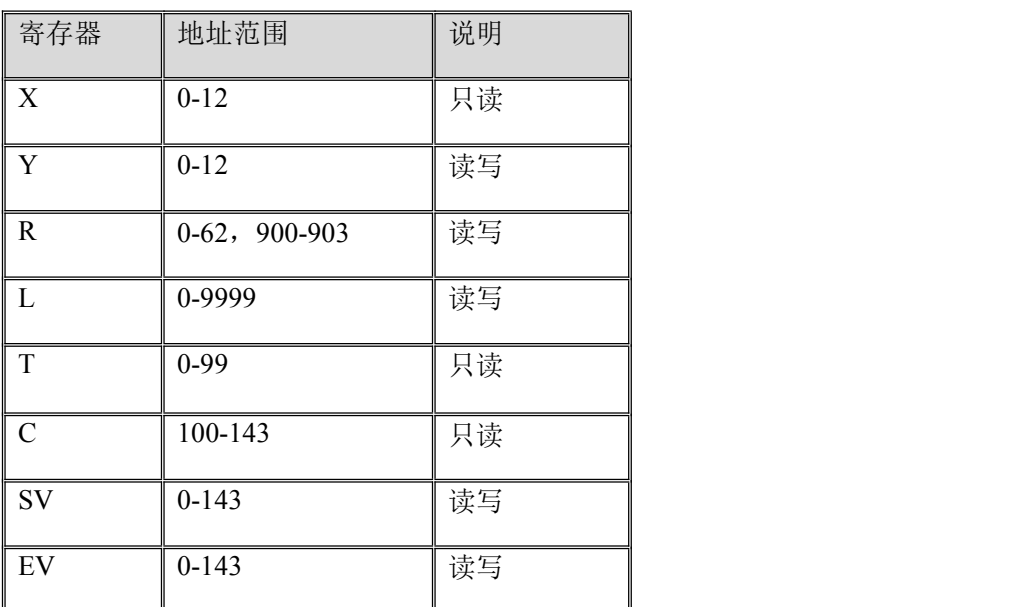

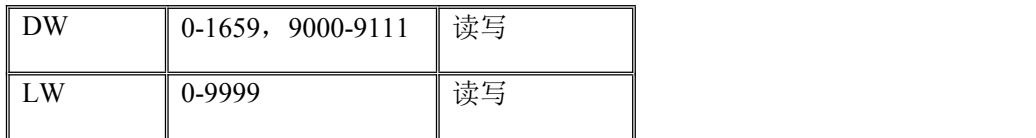

注:不同型号的 **PLC** 寄存器类型和寄存器地址范围会有差异**.**